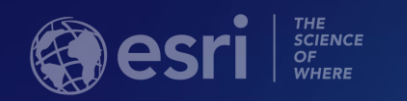

# **ArcGIS Pro: Working with Temporal Data**

Nathan Shephard

Stephen Heidelberg

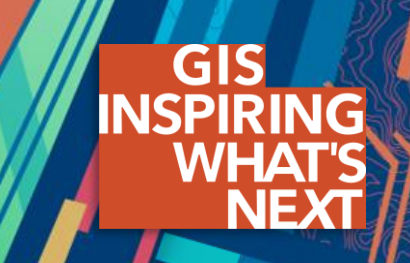

# **Types of Temporal Data**

**Moving Features**

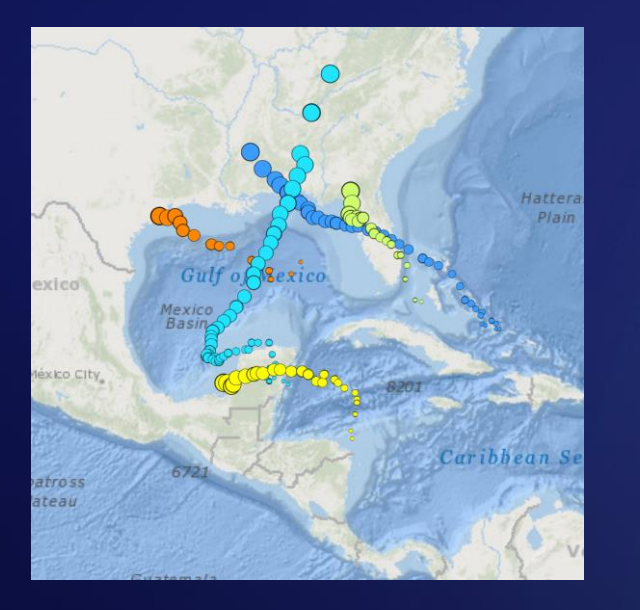

- **Airplanes, boats, vehicles**
- **People, animals**
- **Storm centers**

#### **Discrete Events**

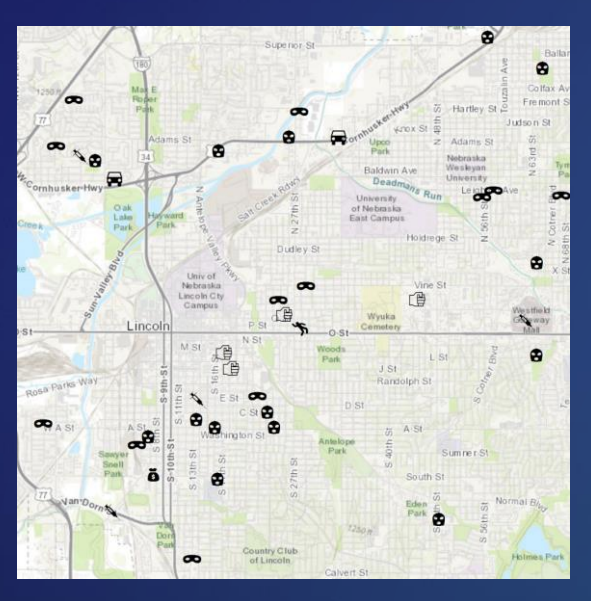

- **Crimes**
- **Accidents**
- **Earthquakes, lightning strikes, volcanic events**

#### **Stationary Recorders**

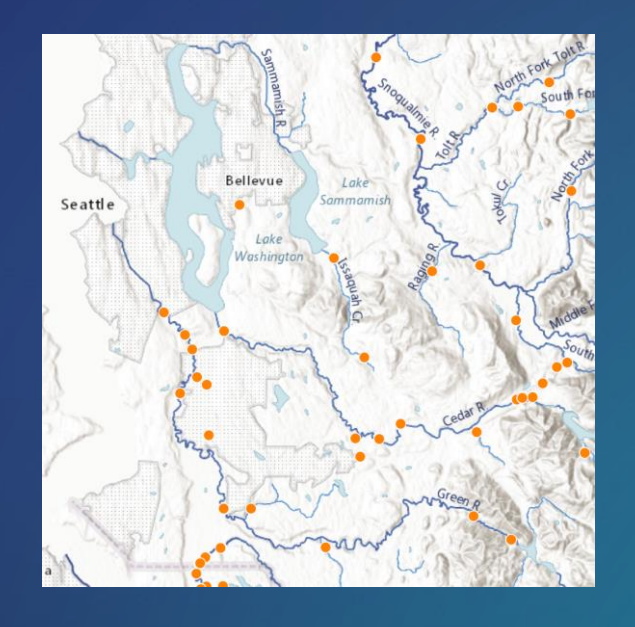

#### **Change & Growth**

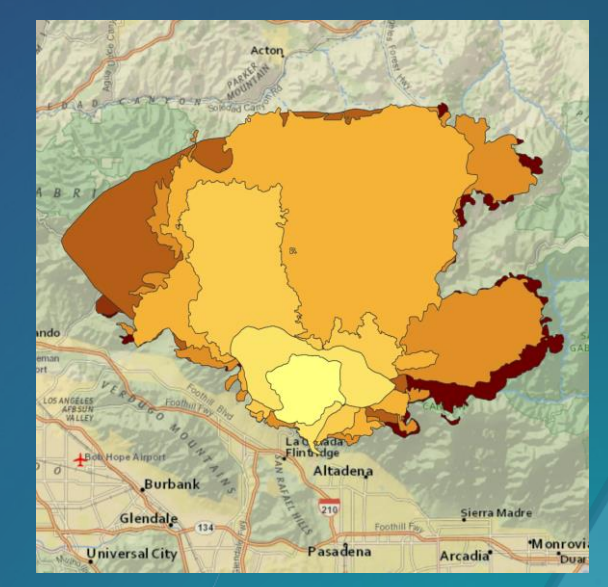

- **Weather stations**
- **Traffic sensors**
- **Stream gauges**
- **Demographics**
- **Fire perimeters**
- **Flood extents**
- **Country Boundaries**

- **Conceptualizations of time can vary**
	- **Linear (directional)**
		- **Each moment is unique, time moves forward**
		- **Eg: Purchase of a home**
	- **Cyclic (repeating)**
		- **Moments are repeated, time loops back around**
		- **Eg: Daily feeding schedule at a zoo**
- **ArcGIS assumes that time is linear**

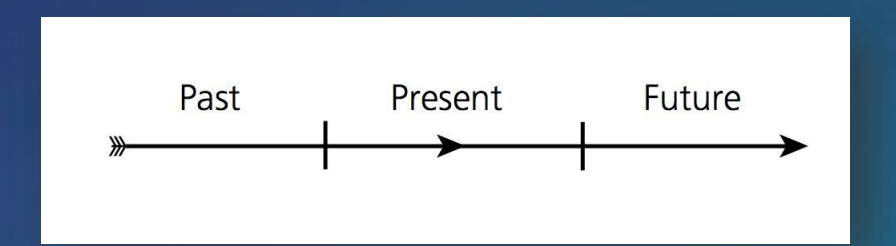

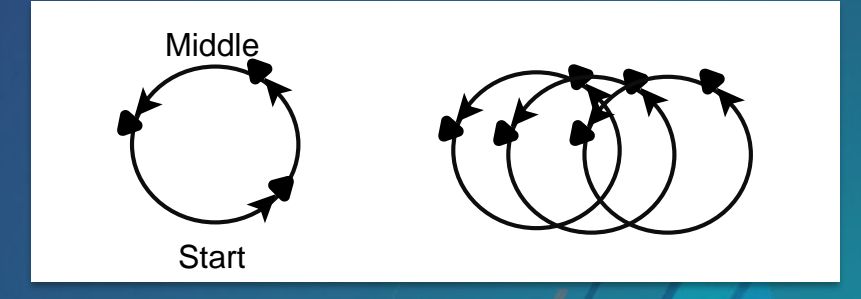

*http://www.businessinsider.com/how-different-cultures-understand-time-2014-5*

#### • **Time is relative to something**

- **Clock-driven time**
	- *"On Jan 10th, 1990, at 11.00am, …"* **(Gregorian Calendar, UTC)**
	- **Hourly water temperatures**
	- **Crime occurrences**
- **Event-driven time**
	- *"At T-minus 10 minutes, …"*
	- **Days since a specific earthquake**
	- **Planning / conducting a military exercise**
- **State-driven time**
	- *"2 seconds after the vehicle stops, …"*
	- **Automated factory scheduling**
	- **Melting of ice sheets**

#### • **Temporal data can be:**

- **A moment** 
	- **Information is captured / defined for a specific point in time**
	- **Described as a single time-value**
	- **Eg:** *The exam starts at 9.00am*
- **A duration** 
	- **Information is captured / defined for an interval of time**
	- **Can be described as either [start-time + length-of-time] or [start time + end-time]**
		- **ArcGIS Pro requires the latter storage format**
	- **Eg:** *The exam lasts for 90 minutes***; or** *The exam ends at 10.30am*

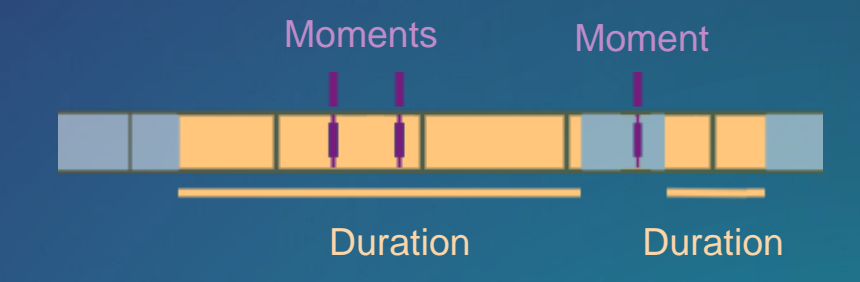

*http://www.businessinsider.com/how-different-cultures-understand-time-2014-5*

• **The frequency of data collection can be:**

#### - **Regular**

- **Data values are collected at a constant rate**
- **Eg: Hourly GPS positions from a vehicle tracker**
- **Eg: A 10-year census**

#### - **Irregular**

- **Data values are collected on indeterminate events, or whenever required**
- **Eg: The occurrence of crimes**
- **Eg: Changes in political boundaries**

*http://www.businessinsider.com/how-different-cultures-understand-time-2014-5*

### **GIS integrates temporal data**

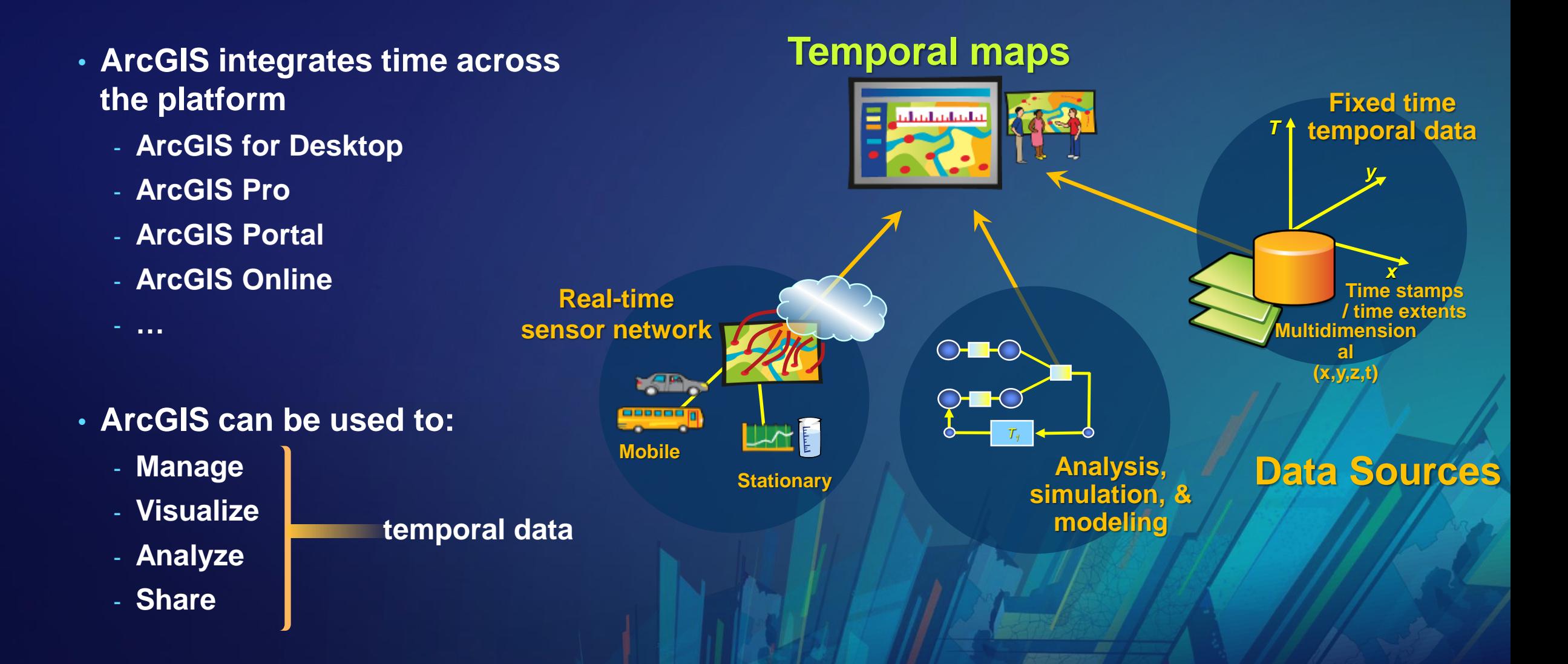

### **A quick note**

**This session covers:**

- **Structuring…**
- **Visualizing…**
- **Sharing…**

**…Temporal Data in ArcGIS Pro**

• **Not:** 

- **Analyzing, Editing, Generating Space-Time Cubes, …**

# **Structuring temporal data**

## **Supported data storage types**

#### • **Data that can be presented as tabular rows**

- **Feature layers**
- **Mosaic datasets**
- **NetCDF layers**
- **Tables**
- **Raster catalogs**
- **Tracking layers / Stream layers**
- **Network dataset layers with traffic data**

• **Plus service layers with historical content and updating data feeds**

#### **Storing temporal values – best practice**

#### • **Store time values in a date field**

- **A field type that stores dates, times, or dates-and-times**
- **Supports more sophisticated database queries**
- **Easiest to configure on the layer**
- *\* Note: we will cover using 'Range' (numbers) for time values later*
- **Store temporal data in row format**
	- **Pro filters tabular content by rows**
	- **Each time-aware data entry should be a single record/row**
- **Index the date field**
	- **Interactively filtering rows means many database queries**
- **Consider storing date values in UTC or GMT**
	- **If your data covers multiple time zones, '10am' becomes unreliable**

#### Supported string field formats

- $\bullet$  YYYY
- YYYYMM
- YYYY/MM
- YYYY-MM
- YYYYMMDD
- YYYY/MM/DD
- YYYY-MM-DD
- YYYYMMDDhhmmss
- YYYY/MM/DD hh:mm:ss
- YYYY-MM-DD hh:mm:ss
- YYYYMMDDhhmmss.s
- YYYY/MM/DD hh:mm:ss.s
- YYYY-MM-DD hh:mm:ss.s
- YYYY-MM-DDThh:mm:ss.s

Supported numeric field formats

- $\bullet$  YYYY
- YYYYMM
- YYYYMMDD
- YYYYMMDDhhmmss

#### **When data comes from across multiple time zones…?**

- **Pro does integrate, and allow for, data across different time zones**
	- **The** *map* **has a time zone (values shown on the Time Slider)**
	- **A** *layer* **has a time zone, and all values must be for the** *same time zone*
- **Ensure all values in the** *layer* **are in the** *same* **time zone**
	- **Use the Convert Time Zone GP tool, as needed**
	- **Adjusts the rows' time values (in a date field) from one time zone to another**

• **Tip: Convert to standard time (UTC<sup>1</sup> or GMT<sup>2</sup> )** - **Avoid issues with daylight savings time**

**<sup>1</sup> Coordinated Universal Time 2 Greenwich Mean Time**

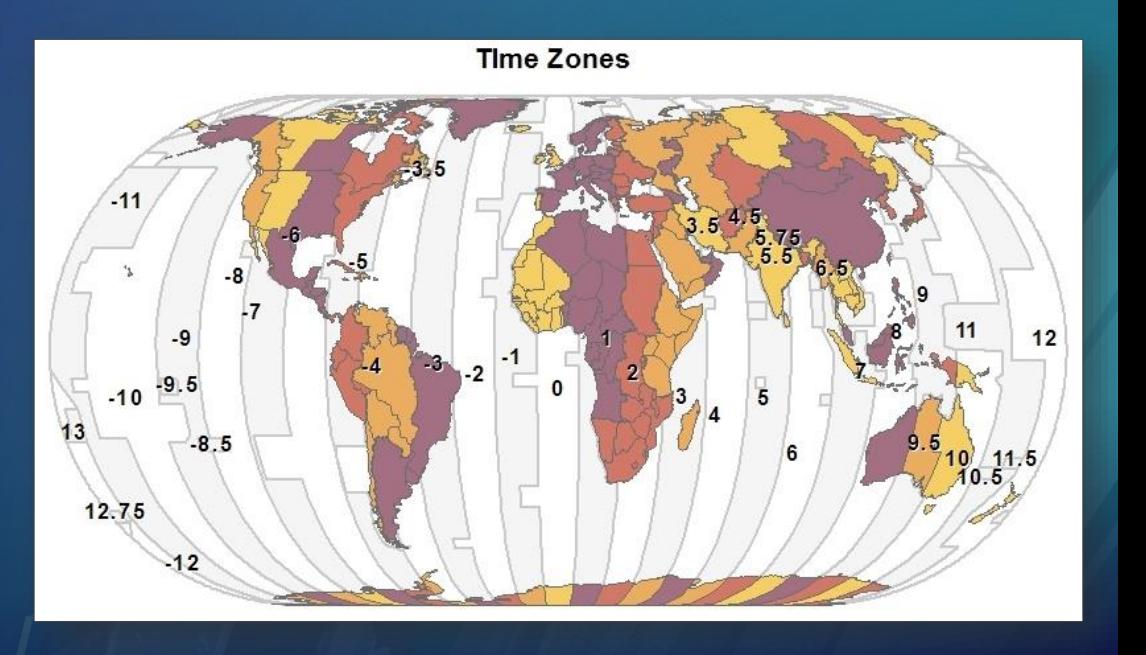

#### **When temporal values are not in Date format…?**

- **Convert values into a date field type**
	- **Use the Convert Time Field GP tool**
	- **Converts Text/Number fields into a new Date field**
		- **"July 09, 2016" 07/09/2016 MM/DD/YYYY**
	- **You can define a custom text format, if needed**
- **The tool allows other time conversions**

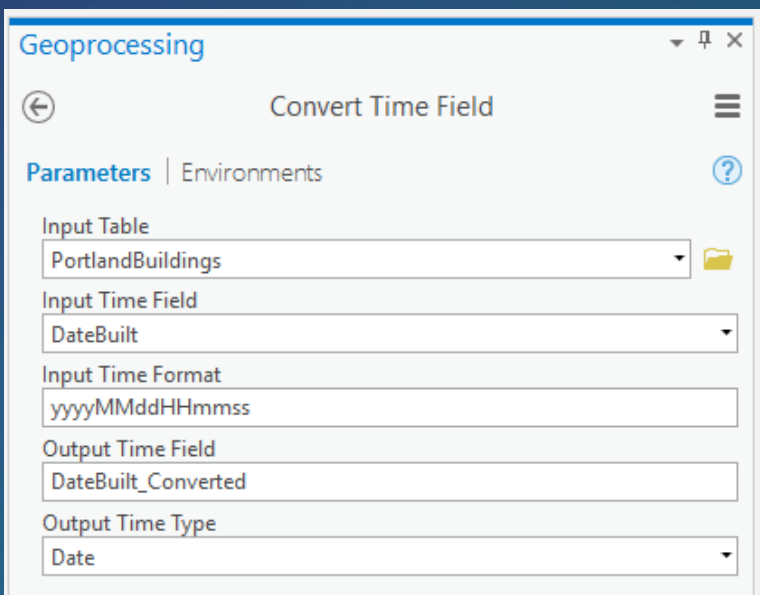

### **When temporal values are stored across multiple columns…?**

- **Expand the data into one time-stamp per row**
	- **Use the Transpose Fields GP tool**
	- **Shifts data stored in columns into individual rows**
	- **Geometry shapes are duplicated**
	- **Choose which other fields are brought across**

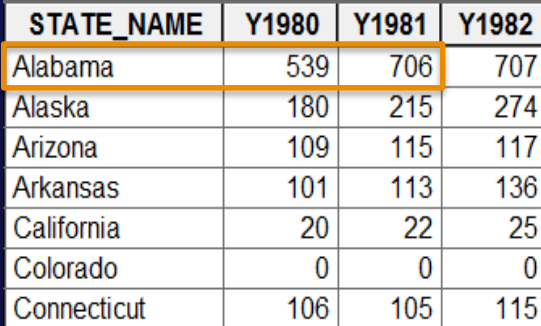

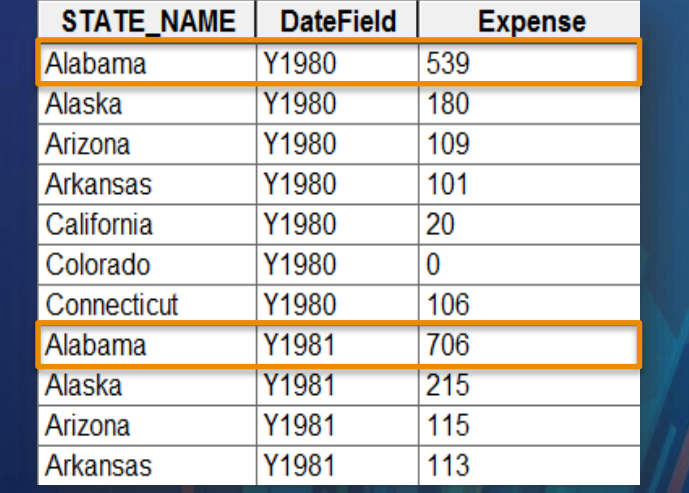

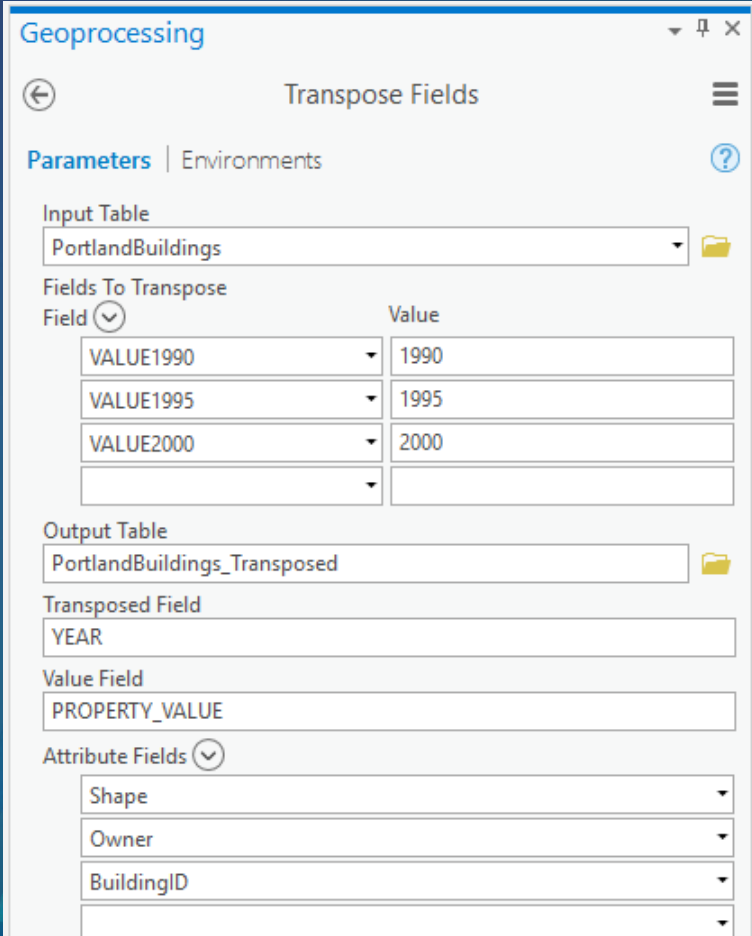

## **When you need durations between events…?**

• **Pull the next row's time-value into the current row**

- **Use the Calculate End Time GP tool**
- **Populates an end time field with the next record's start time**
- **The last record duplicates its start and end times**

#### **Result**

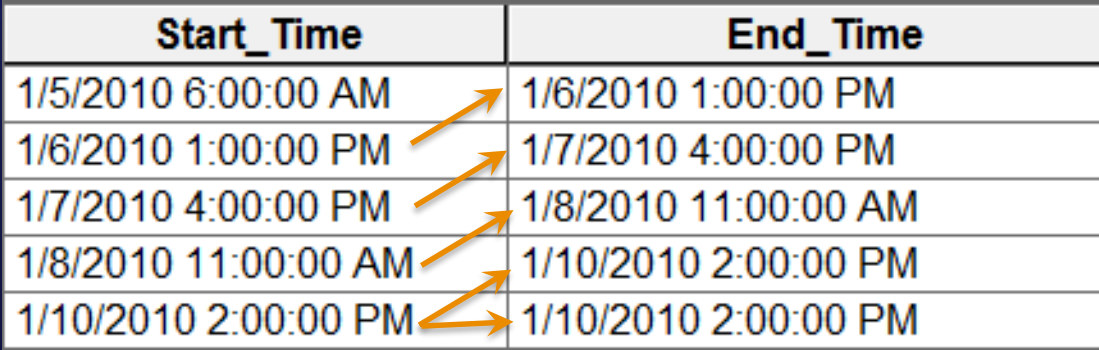

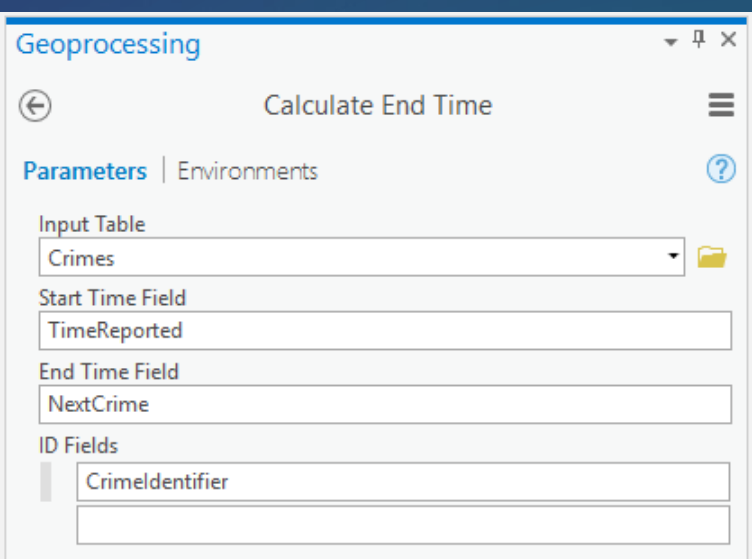

#### **Modeling data… as separate rows (best general interaction)**

- **Each row contains all feature values, regardless of which ones change**
	- **Pros: anything can change per row (including shape), simple to configure, one table**
	- **Cons: potential for significant duplicated content**
- **Well-suited for:**
	- **Moving objects, like vehicle tracking**
	- **Changing polygonal areas, like fires boundaries**

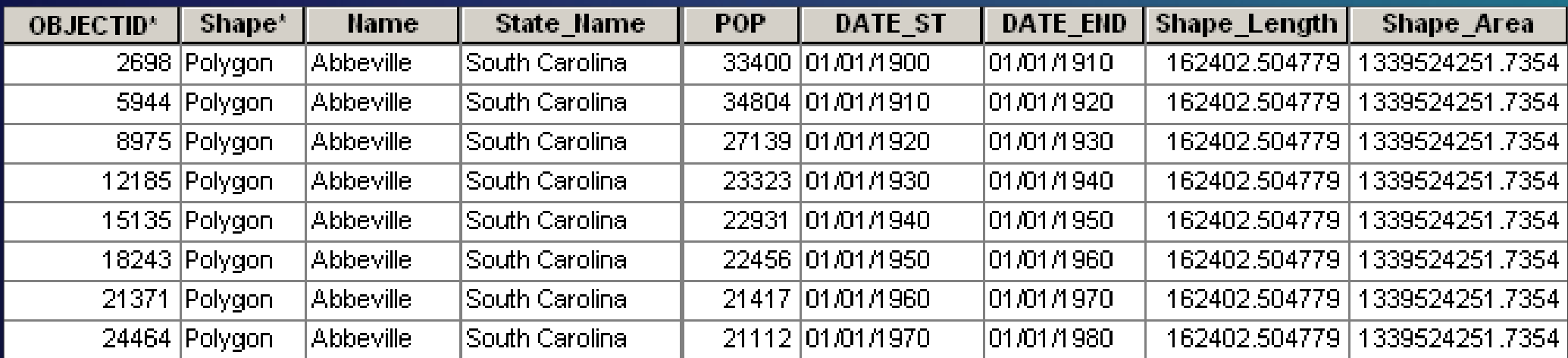

### **Modeling data… using a joined table (optimal database method)**

- **A primary table, with a one-to-many join to a time-centric data table**
	- **Pros: optimized data storage, decide which values update, not hard to configure**
	- **Cons: multiple tables, slower general performance**
- **Well-suited for:**
	- **Stationary objects, like stream-gauge monitoring devices**
	- **Mostly-static polygonal areas, like parcels to a tax assessment table**

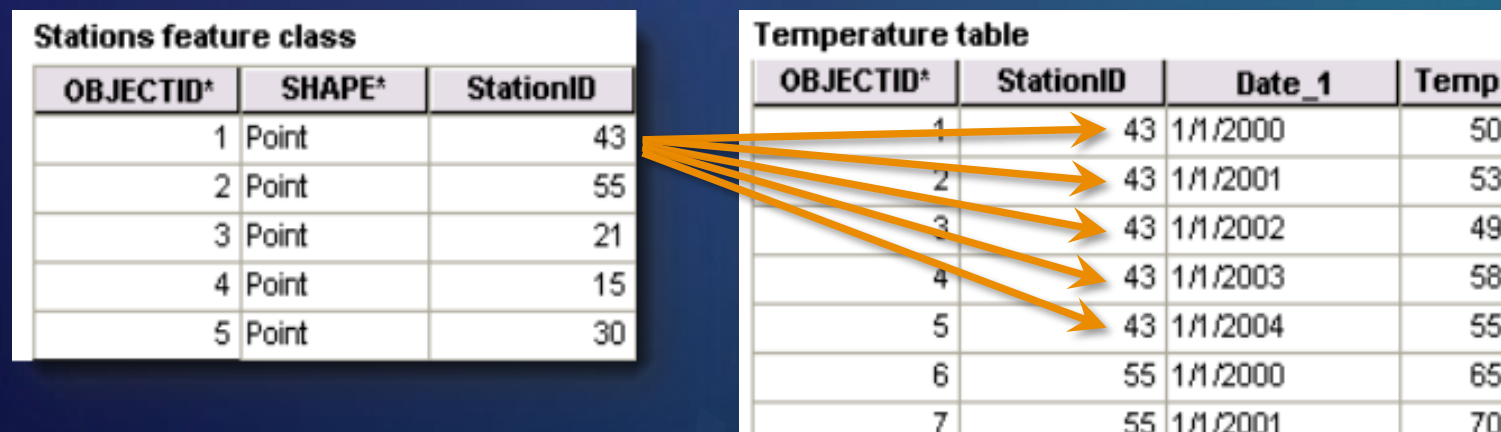

### **Modeling temporal data… using Range (for numeric values)**

- **Same rules as previous, but values are stored as numbers (instead of dates)**
- **Can save needless conversion to Date format**
- **Well-suited for:**
	- **Event-driven sequential data, like "contamination levels each hour after the spill"**
	- **Huge time extents, like "tectonic plate movement across 100 million years"**
	- **"Stop-motion" style animation (using interpolated positions)**

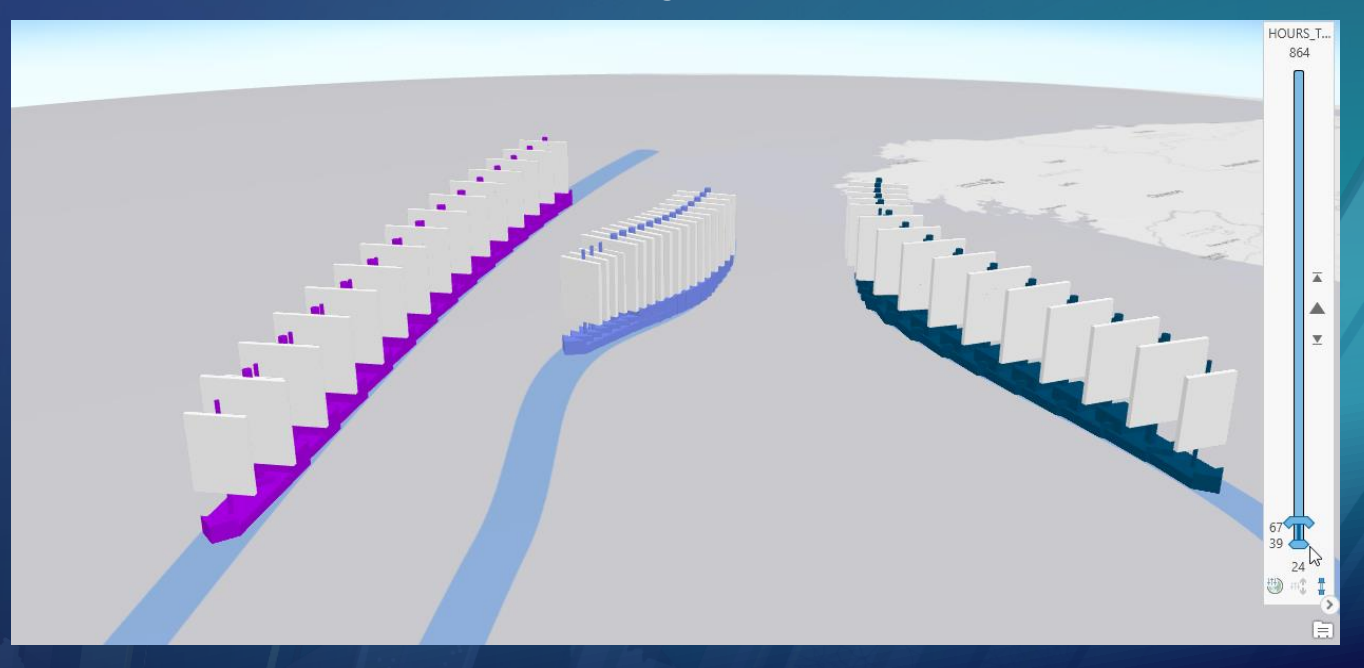

# **Visualizing temporal data**

### **Visualizing temporal data in ArcGIS Pro – two steps**

- **1. Configure time data properties for each layer**
	- **Specify which field/s drive time**
	- **Set the layer's full time extent**
	- **Indicate a refresh rate for live feed data**
	- **Set the time zone**
- **2. Set the current time extent for the map**
	- **The map has a well-defined temporal extent (and timezone)**
	- **Use the interactive slider to change the map time**
	- **Use the time step for regularly-captured time data**

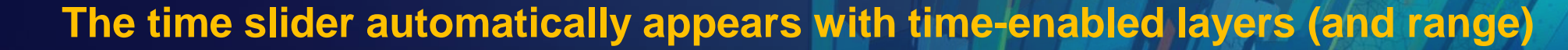

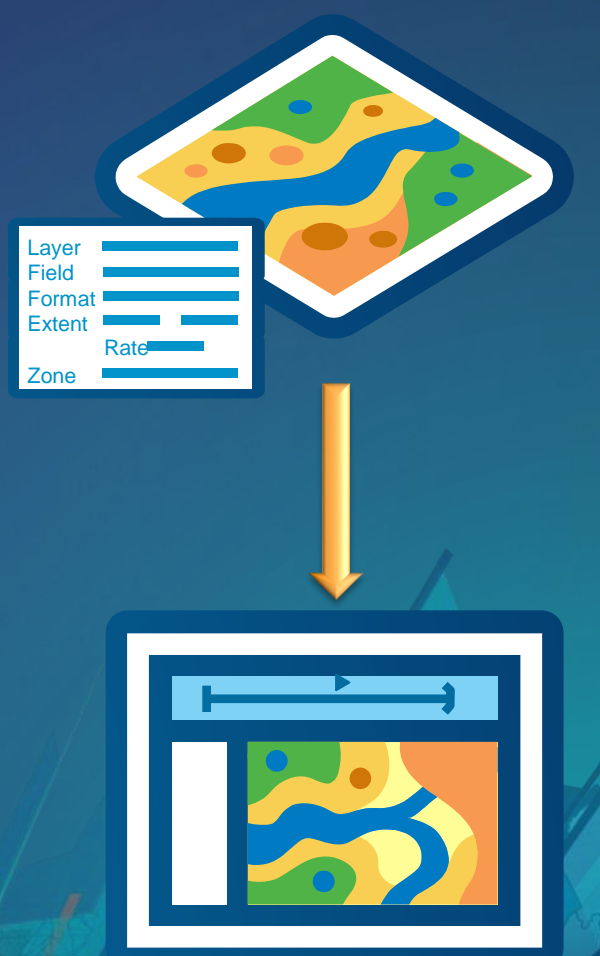

# Demo

Temporal data in ArcGIS Pro

- Import MXD workflow
- Configuration of the time slider
- Using Range instead of Time

#### **Modeling data in Mosaic Datasets**

- **Mosaic datasets are like a table of raster images**
	- **The table can contain date field/s**
	- **Common in long-term aerial imagery capture**
	- **Also common for storing analysis results through time**
- **They act just like feature data stored as separate rows**
- **Open the Mosaic dataset table from the Footprint layer**

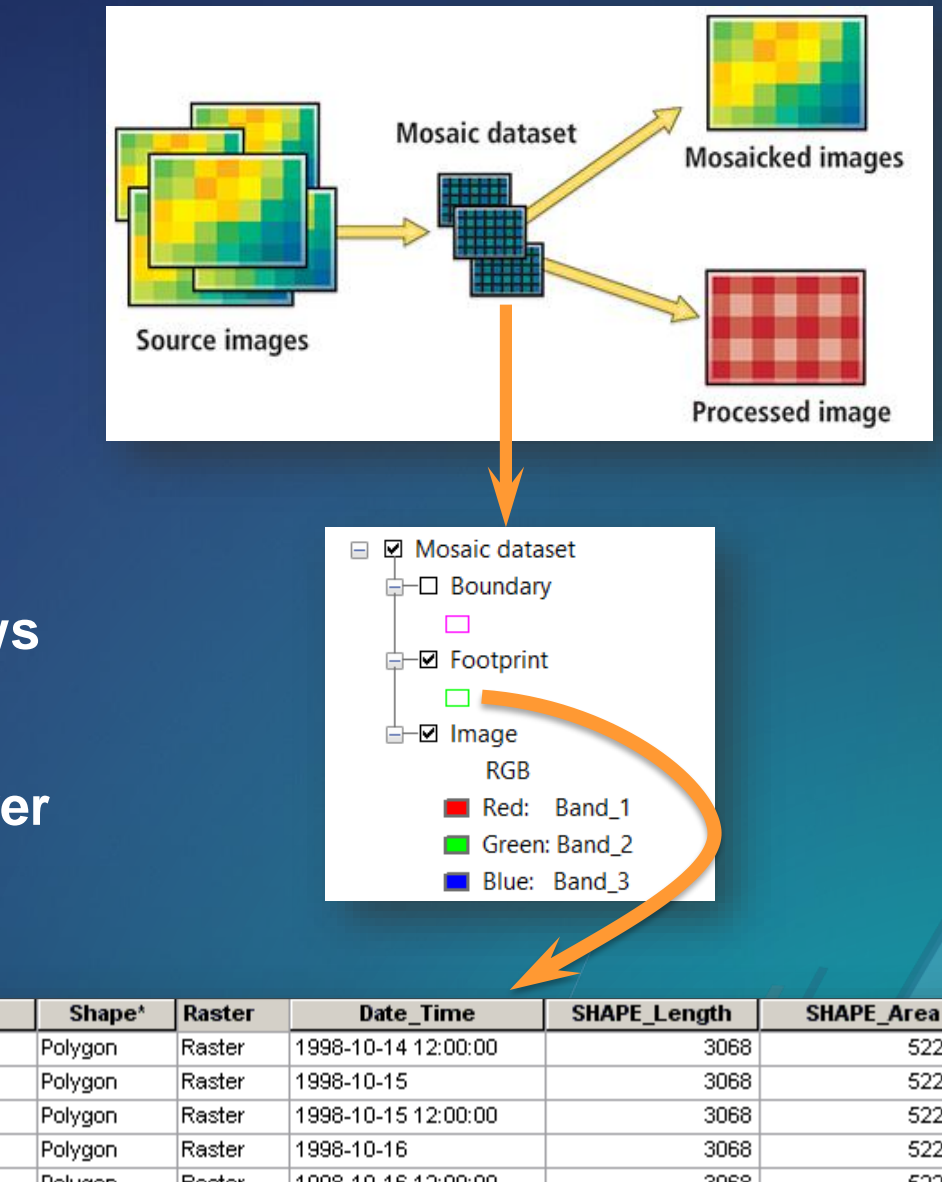

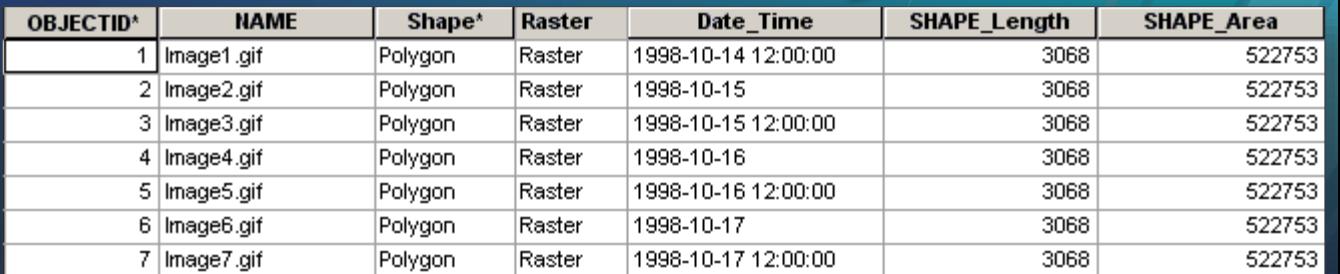

### **Modeling data from NetCDF layers**

- **NetCDF is a file format for spatio-temporal data**
	- **Contains multiple dimensions (x, y, z, t)**
	- **Often has many variables (temp, pressure, salinity, …)**
- **Time values are (often) available as a dimension**
- **Author the NetCDF Layers to include the time dimension**
	- **You can author feature or raster layers from NetCDF**
- **They act just like feature data stored as separate rows**

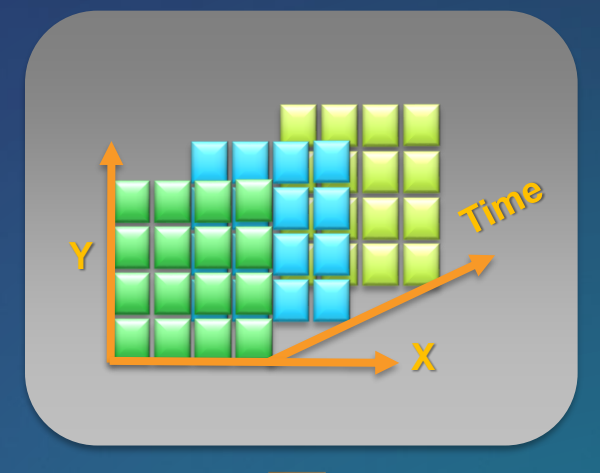

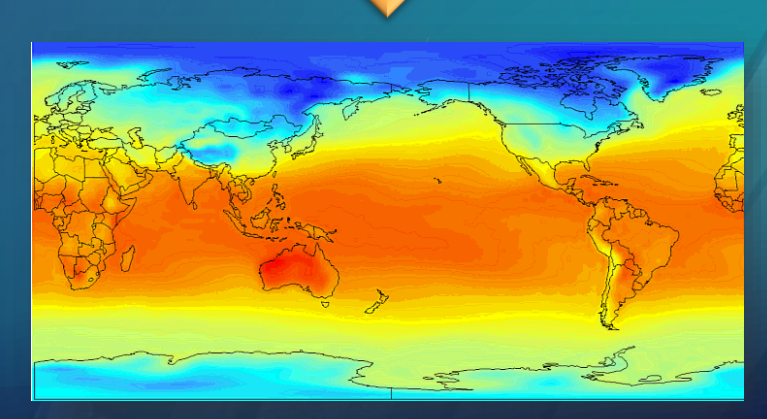

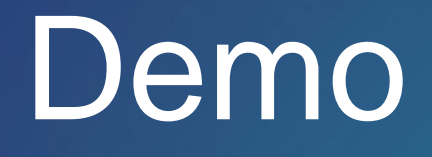

NetCDF Data

# **Sharing temporal data**

#### **A variety of ways to share temporal visualizations**

#### • **As a time-enabled web map**

- **TIP: Publish time-aware web maps from Pro (instead of per-layer in 10.x)**
	- **Open Pro, import an mxd, and publish the web map directly**
	- *Extra tip***: Replace the basemap (to avoid group layers)**
- **As time-enabled image services (Portal only)**
- **As an animation / video**
- **As a series of exported images**
- **As a temporal map book**
- **As "small multiples" on a single layout**
- **As map or layer packages**

#### **Create web map services**

• **Map services preserve the time information from time-enabled layers**

- **Used to query and display content (with the time slider)**
- **Example temporal web maps:**
	- **[Atlantic Storms \(1993-95\)](https://www.arcgis.com/home/item.html?id=adf66300db2b4dbdaf7b2c40befe868a)**
		- **Imported an MXD, updated the basemap, publish**
	- **[One year of ice pack imagery \(North Pole\)](http://www.arcgis.com/home/webmap/viewer.html?webmap=8a63712c19a8410082f3dc106118b7d1)**
		- **Time-aware aerial imagery**

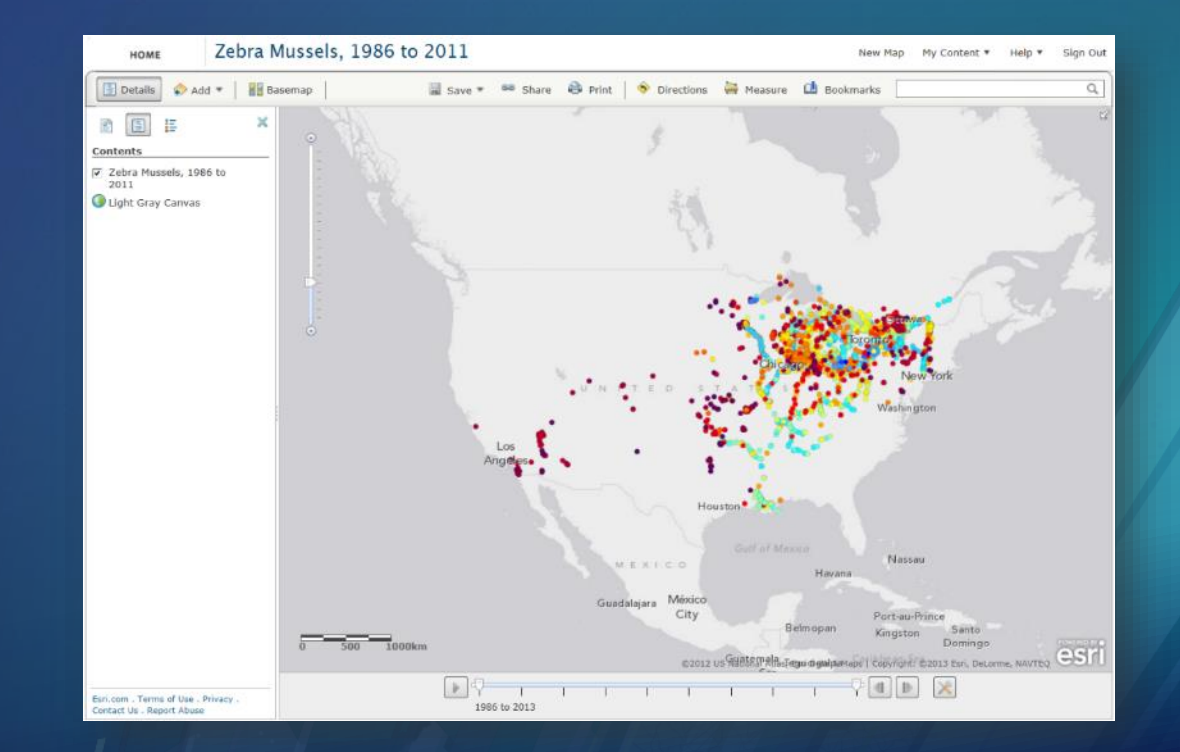

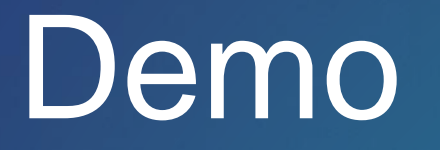

Time-aware web maps

Using Z for time (space-time cube)

Authoring Temporal Animations - Introduction to keyframing

# Demo

Authoring Temporal Animations

- Telling a GIS story
- Using time and range
- Adding information & overlays
- Using dynamic text elements

# Please Take Our Survey on the App

Download the Esri Events app and find your event

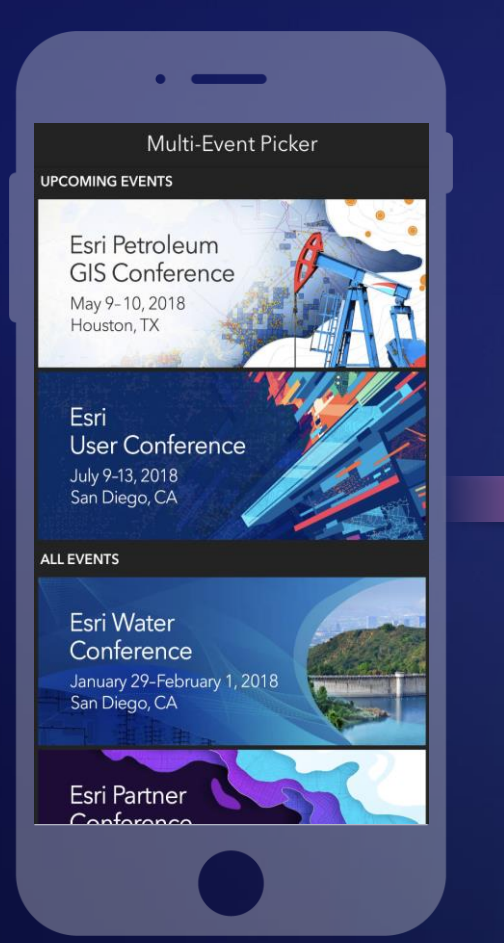

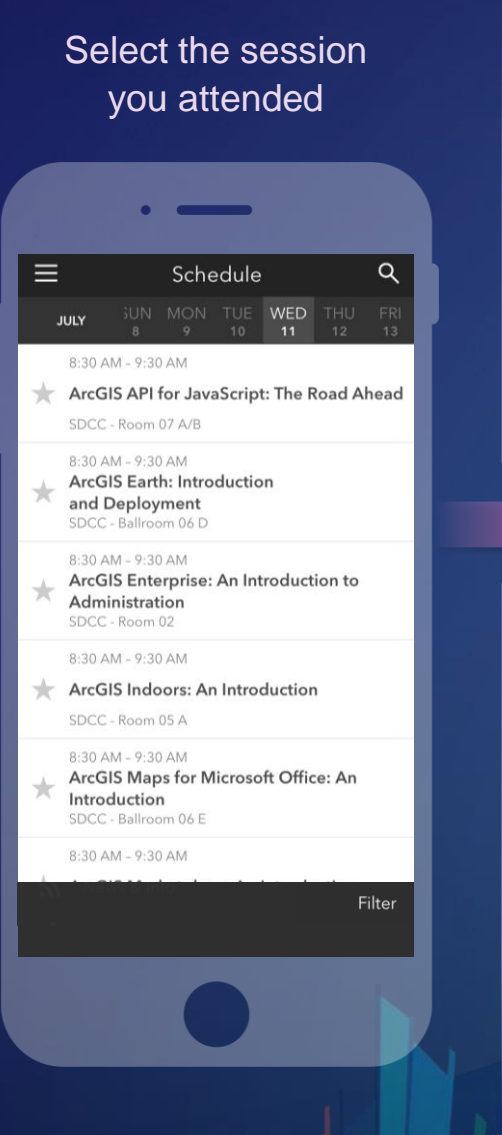

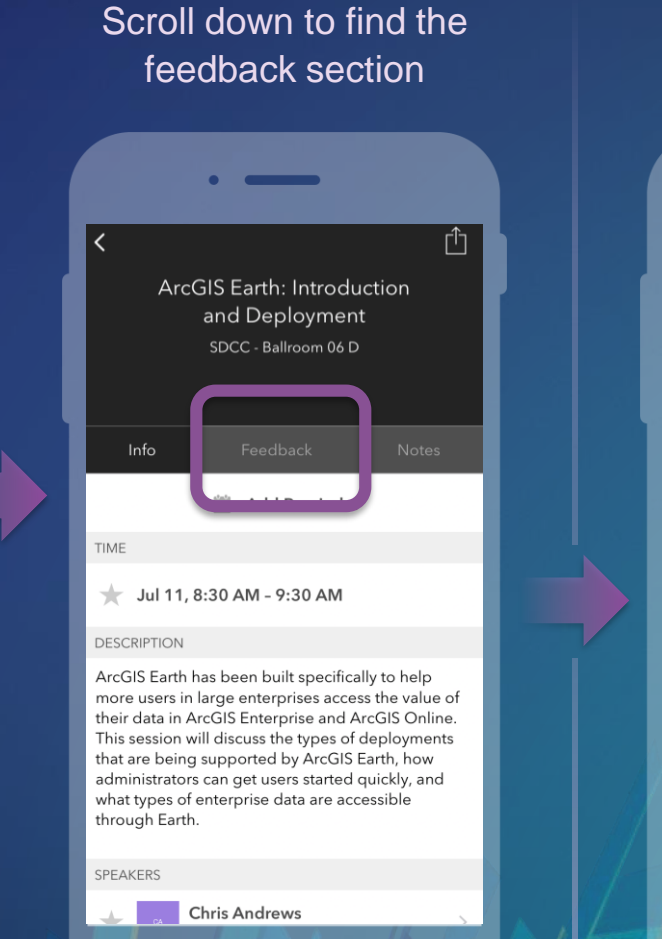

Complete answers and select "Submit"

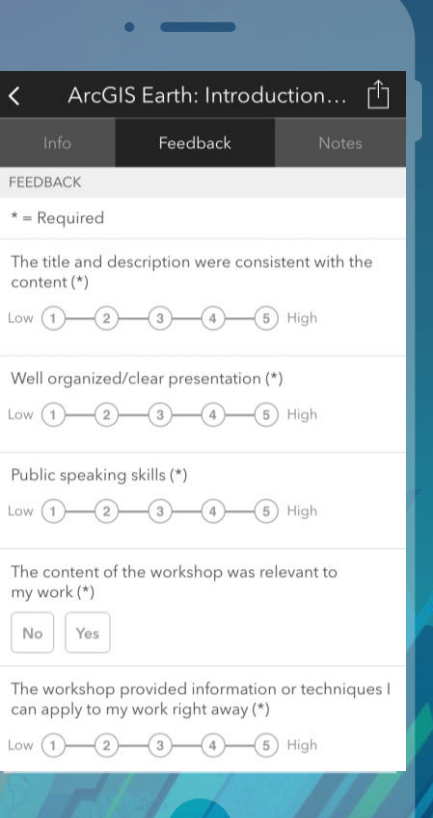

# Questions???

#### [nshephard@esri.com](mailto:nshephard@esri.com)

• @NathanCShephard

#### [sheidelberg@esri.com](mailto:sheidelberg@esri.com)

• @SteveHeidelberg

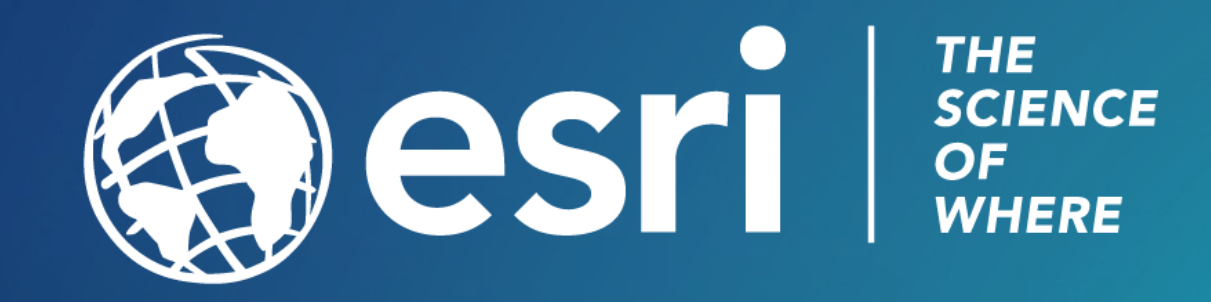